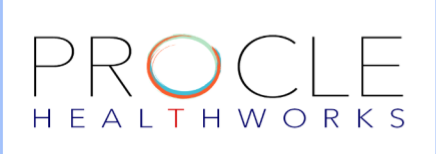

VISIT: WW.PROCLEHEALTHWORKS.COM

## How to Activate the PROCLE HEALTHWORKS Account?

# Step 1 **Check your Activation email/Text message(SMS)**

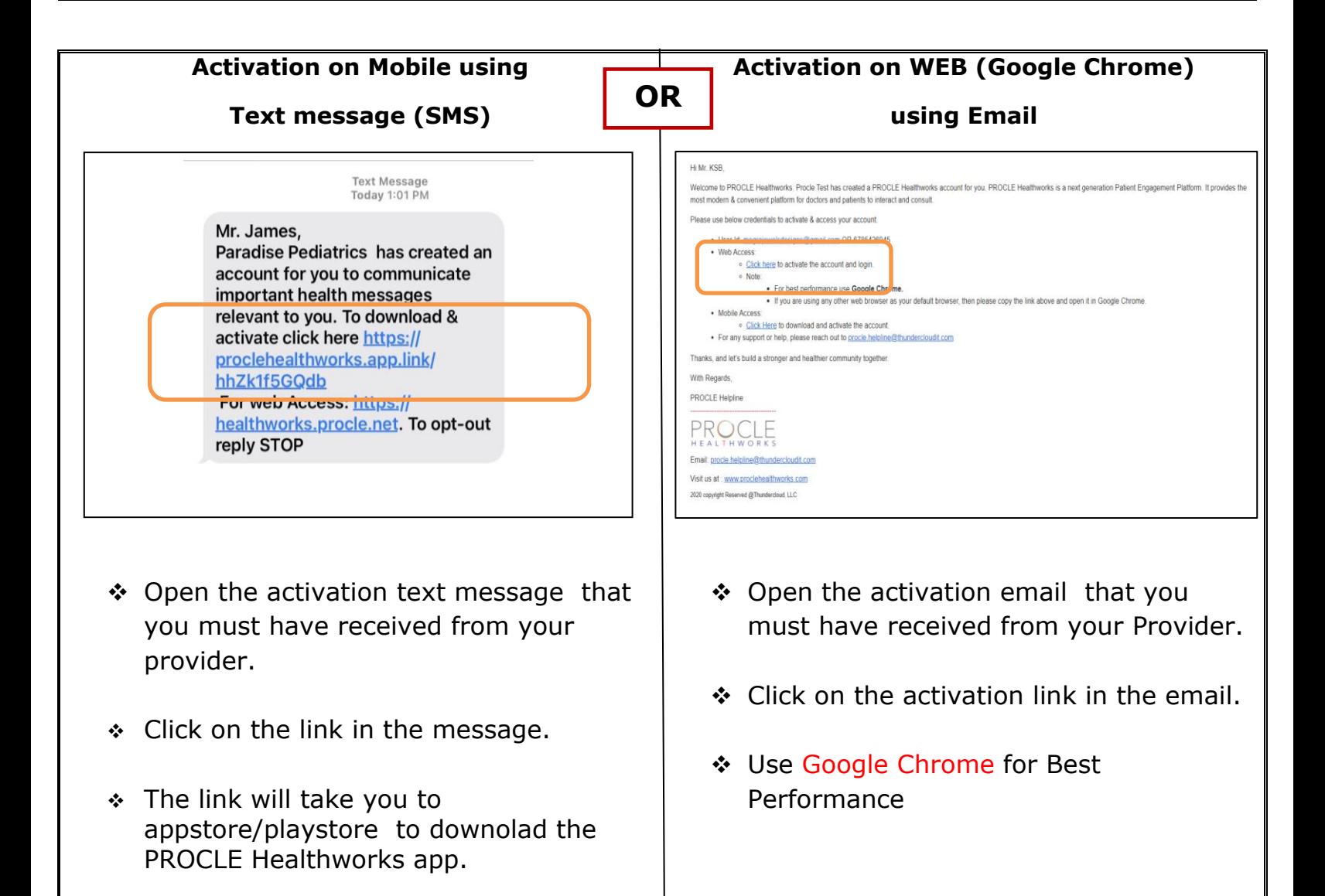

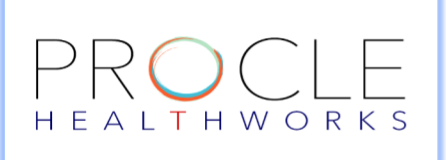

CONTACT: PROCLE.HELPLINE@THUNDERCLOUDIT.COM

VISIT: WW.PROCLEHEALTHWORKS.COM

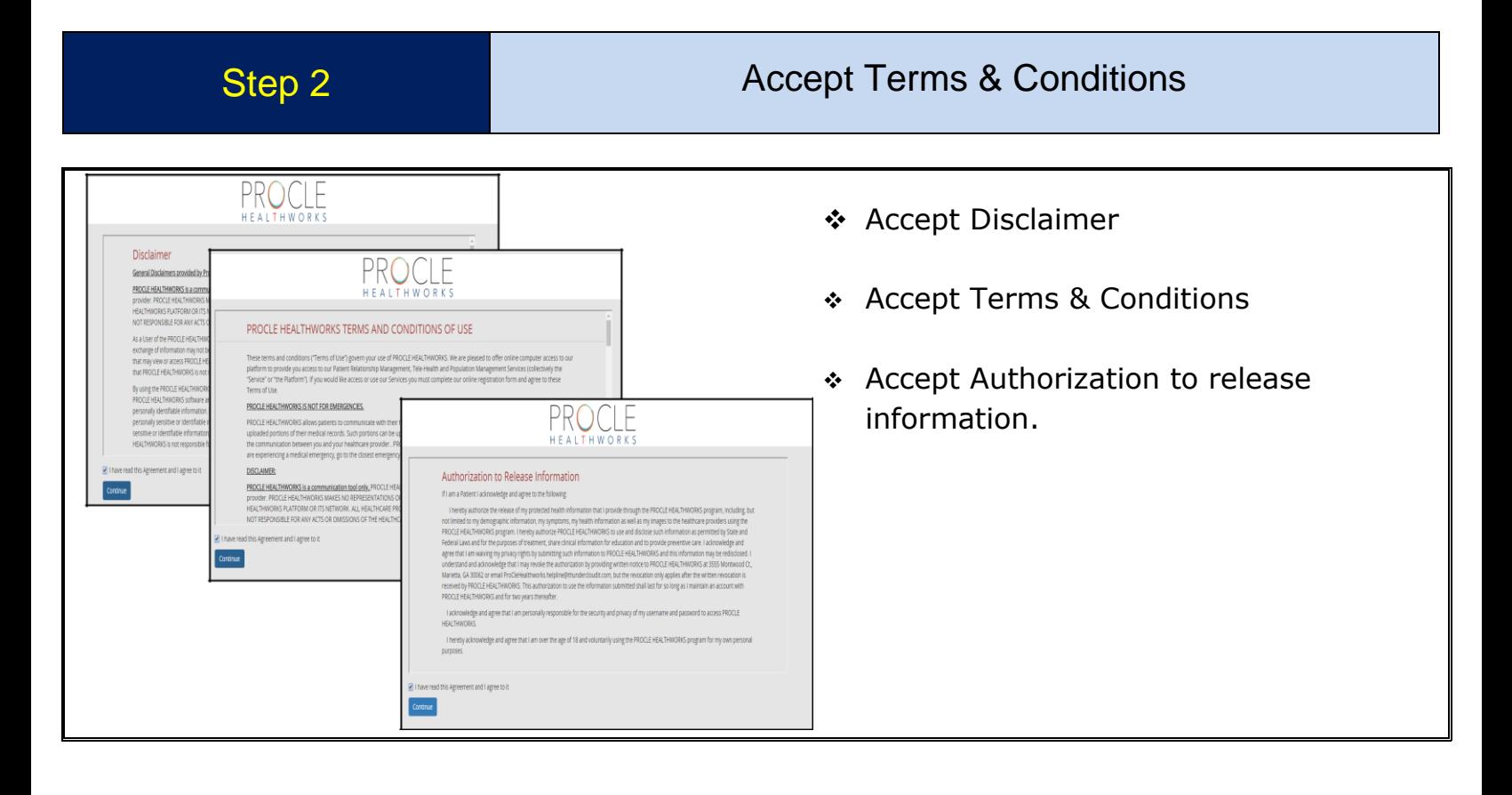

### Step 3 Create Password

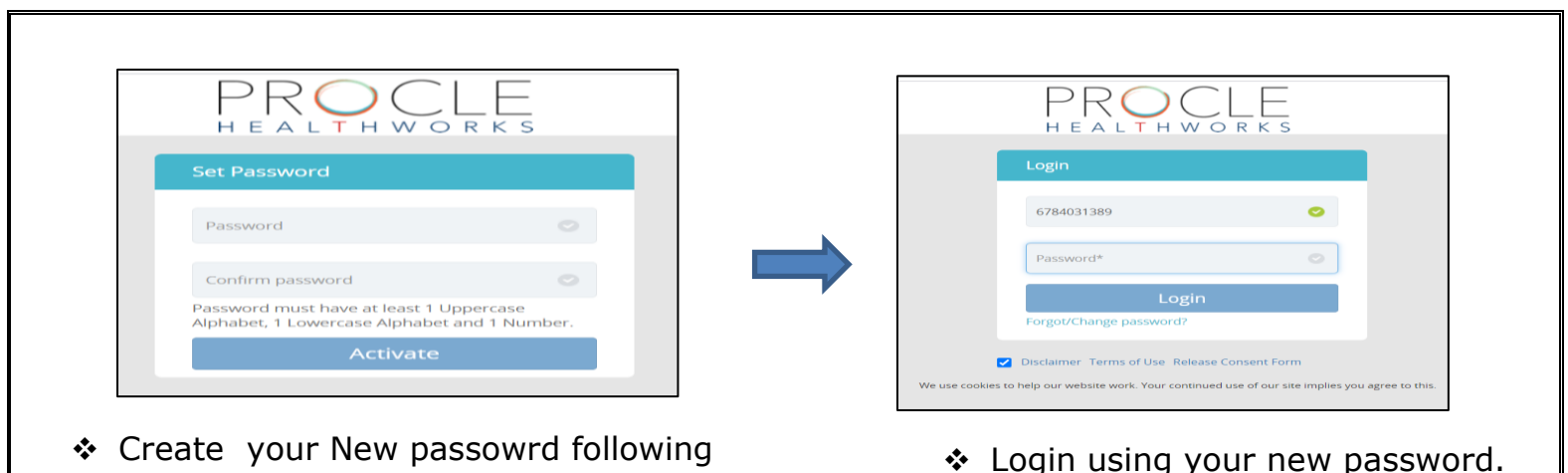

the password guidelines.

❖ Login using your new password.

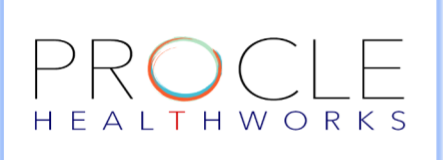

CONTACT: PROCLE.HELPLINE@THUNDERCLOUDIT.COM

VISIT: WW.PROCLEHEALTHWORKS.COM

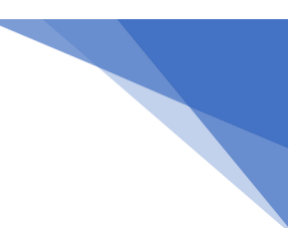

### Step 4 Congratulations! You are all set.

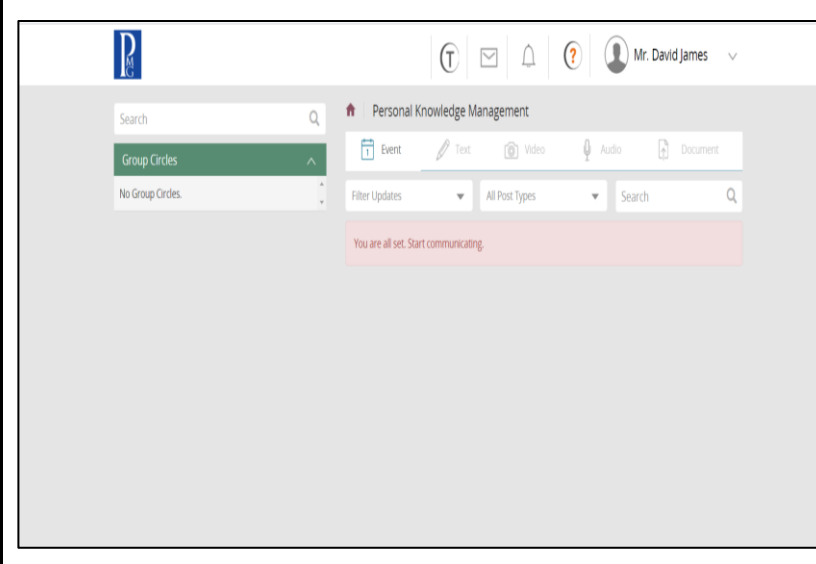

- Congratulations, you have activated your account!
- You are all set. The provider can now schedule an appointemnt with you.
- \* In case of any questions, please email to:

**procle.helpline@thundercloudit.com**